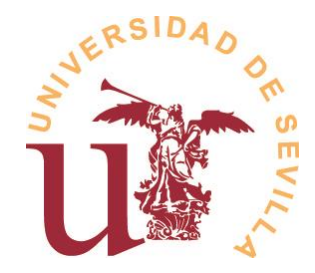

# Medidas para garantizar la trazabilidad del estudiantado

Este documento corresponde al desarrollo de la línea de acción 4 "Medidas a adoptar para garantizar la trazabilidad del estudiantado en sus actividades dentro de las instalaciones de la US", de acuerdo con la información enviada el pasado 22 de septiembre. La estructura del documento comprende las siguientes secciones:

- 1. Antecedentes y objetivos
- 2. Instrucciones generales de obligado cumplimiento
- 3. Procedimiento a través del uso de hojas de registro (obligado)
- 4. Procedimiento a través del uso de códigos QR (recomendado)
- 5. Otros procedimientos
- 6. Anexo
- 7. Versión y fecha

## **1. Antecedentes y objetivos**

En el documento de Recomendaciones del Ministerio de Universidades de 31/08/2020 para adaptar el curso 2020-2021 a una presencialidad adaptada se recoge que debe establecerse un control y organización de accesos y circulación de personas.

En la Guía de Referencia para la elaboración del Plan de Prevención, Protección y Vigilancia COVID-19 para las Universidades de Andalucía curso 2020-2021 de 3 de septiembre del 2020 se establece que se debe facilitar el rastreo de las personas usuarias del Centro en el caso de presentar algún caso confirmado de COVID-19.

En el Procedimiento de Seguridad y Salud para la continuidad en el trabajo y la actividad académica ante la pandemia COVID-19 de la Universidad de Sevilla, aprobado por el Comité de Seguridad y Salud el 17 de septiembre, en el punto 9-3 se señalan los criterios a adoptar en cuanto a la gestión de casos.

El objetivo de este documento es establecer procedimientos para garantizar la trazabilidad del estudiantado en sus actividades dentro de las instalaciones de la US **(**aulas, laboratorios, seminarios, etc.).

#### **2. Instrucciones generales de obligado cumplimiento**

Se incluyen, a continuación, las actuaciones que deberán llevarse a cabo y que serán necesarias para garantizar la adecuada gestión de la trazabilidad, con independencia del procedimiento, o procedimientos, que cada Centro adopte.

De una parte, para establecer un sistema de registro, es necesario que los puestos habilitados para su uso, los cuales se habrán decidido de acuerdo con los aforos máximos permitidos en

cada una de las instalaciones (el SEPRUS está a disposición de los Centros en el caso que se requiera), tengan una numeración para una mejor identificación.

Y de otra, deberá recomendarse que el estudiantado, durante todo el tiempo que dure la pandemia, trate de ocupar el mismo puesto, aunque existan otros puestos vacíos, y será obligatorio que cada estudiante anote el puesto que ocupa en los diferentes espacios en los que asista al desarrollo las actividades académicas.

### **3. Procedimiento a través del uso de hojas de registro**

Ester primer procedimiento consiste en el registro en papel de los asistentes a cada sesión programada. Los requerimientos técnicos para su desarrollo son accesibles para todos los miembros de la comunidad y, en consecuencia, garantiza la trazabilidad completa exigida. Será, por tanto, el procedimiento obligatorio, excepto en aquellos casos en los que se aplique el descrito en la próxima sesión y cuente con la correspondiente aprobación por parte de la Comisión COVID de la US para su completa sustitución por éste.

Para su aplicación, en cada aula se dispondrá de hojas de registros con indicación de aula y franja horaria, de acuerdo con el formato incluido en el Anexo I de este documento.

El personal de conserjería colocará diariamente en el aula hojas de registro para cada una de las actividades programadas.

Las hojas de registro serán colocadas en el aula en una zona de fácil acceso para el registro por parte del estudiantado y guardando suficiente distancia con el asiento más cercano ocupado.

Cada estudiante al entrar, y una vez haya localizado el puesto que va a ocupar en la sesión, se lavará las manos con gel hidroalcohólico que habrá al lado de las hojas de registro, antes de tocar las hojas, y anotará, con su propio bolígrafo o útil de escritura, su nombre, apellidos y su puesto en el aula. Tras la firma se volverá a lavar las manos y ocupará su puesto en el aula.

El profesorado, una vez finalizada su clase, depositará en la caja prevista para ello el registro de trazabilidad del estudiantado de la clase impartida. Para ello, se lavará las manos antes y después de tocar las hojas de registro, siguiendo el mismo procedimiento descrito anteriormente.

Cada jornada, al final de cada turno (mañana o tarde), el personal de conserjería recogerá todos los registros, los introducirá en un sobre, indicando el aula y día y los depositará en una caja ubicada en la conserjería durante 21 días. El personal de conserjería que realice esta actividad debe lavarse las manos de forma inmediata al terminarla.

Durante los 21 días de almacenamiento, y en el caso de que se produzca alguna incidencia COVID que requiera la información de alguna de las hojas, se trasladará la información que el SEPRUS solicite. Pasados los 21 días, las hojas de registro se destruirán.

#### **4. Procedimiento a través del uso de códigos QR (recomendado)**

Este segundo procedimiento consiste en el registro telemático de los asistentes a cada sesión y requiere el uso de la licencia Office 365 de la Universidad, el alta de todo el estudiantado en Office 365 y el uso de sus dispositivos móviles, y la preparación de códigos QR por parte de los Centros. Posee ventajas en cuanto a su sistematización y limitaciones en cuanto a la disponibilidad de los recursos mencionados. En consecuencia, se aconseja su uso y se deja a la decisión de cada Centro. En el caso que se decida su uso, y siempre que se comprueba la eficacia de su aplicación, podrá dejarse de utilizar el procedimiento de registro en papel. Para ello, el Centro deberá informar a la Comisión COVID de la US, que será la encargada de autorizar la sustitución total del procedimiento en papel.

Para su aplicación, en la puerta del aula se dispondrá de un código QR que será escaneado por el estudiantado. Éste le dirigirá a un formulario que le pedirá su autenticación con UVUS. Una vez dentro se le preguntará si entran o salen del aula en cuestión. El estudiantado deberá registrar tanto su entrada en el aula completando el cuestionario como su salida, cuando marque salida se le hará una segunda pregunta para que indique el número de puesto que ocupó en el aula.

Para una gestión más sencilla por parte del centro se ha generado una plantilla del formulario que está disponible en:

https://forms.office.com/Pages/ShareFormPage.aspx?id=TmhK77WBHEmpjsezGbEafqnVyED4 WVOqlvWyf2t93hUMUoxMFMzNkJQRzZSRExDV0lXU09WVjVQRy4u&shar etoken=UBd90AazPGqG4cVypJJ9

Recomendamos que la persona que se encargue de la trazabilidad siga las siguientes instrucciones para generar tantos cuestionarios como aulas disponga el Centro.

En primer lugar, y una vez que haya accedido a la URL del formulario encontrará la siguiente pantalla

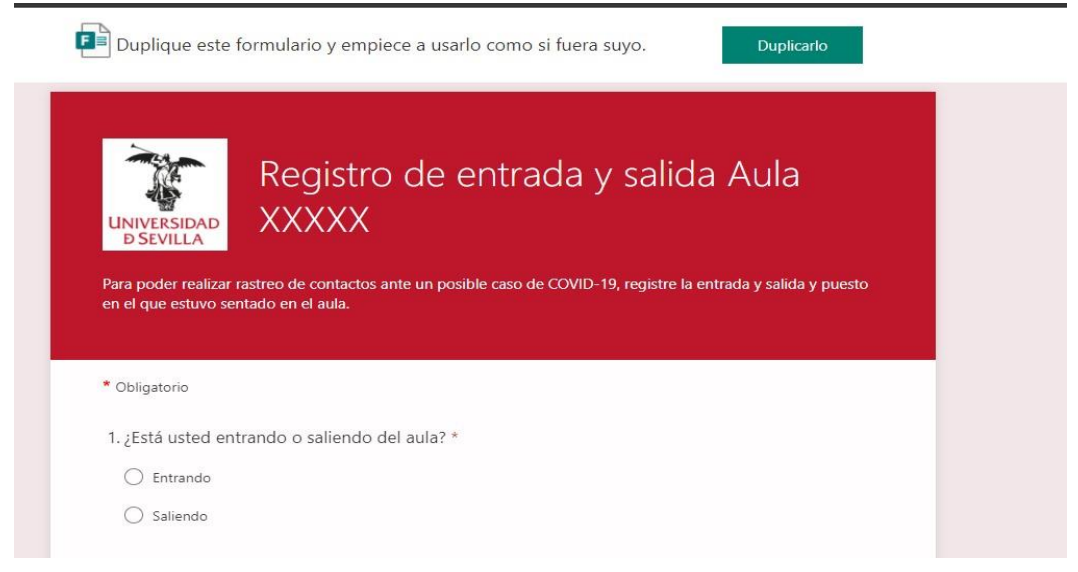

Si pulsa el botón verde "Duplicarlo", Microsoft le pedirá que se autentique, una vez en nuestra cuenta, se habrá generado una copia del cuestionario, viéndose de la siguiente forma:

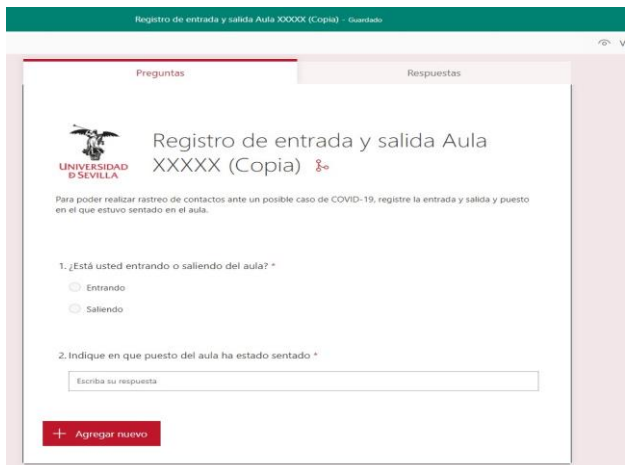

Pulsando sobre el recuadro donde está la fama podrá editarla y consignar el aula a la que hace referencia el registro de personas cambiando XXXXX por el número de aula que esté considerando, supongamos Aula 0.1

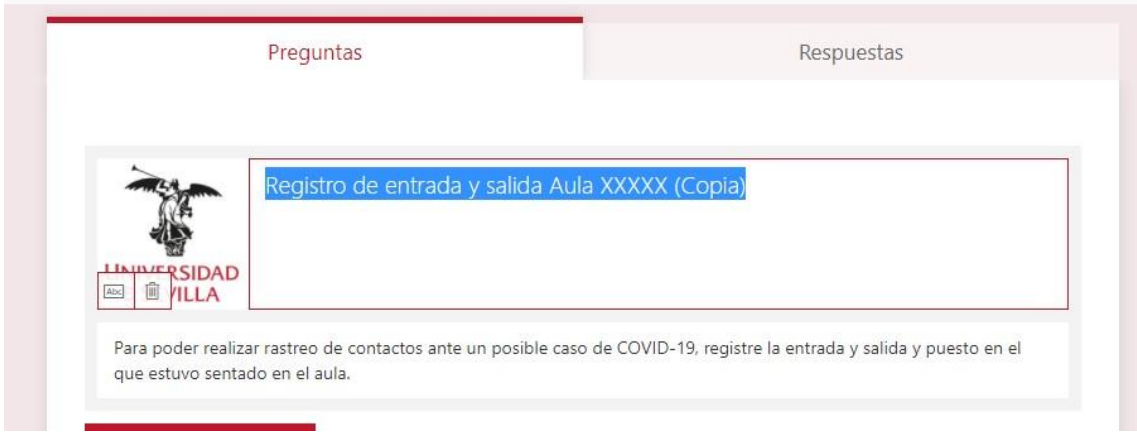

En la parte superior derecha encontrará el botón verde "Compartir" al pulsarlo obtendrá el siguiente menú

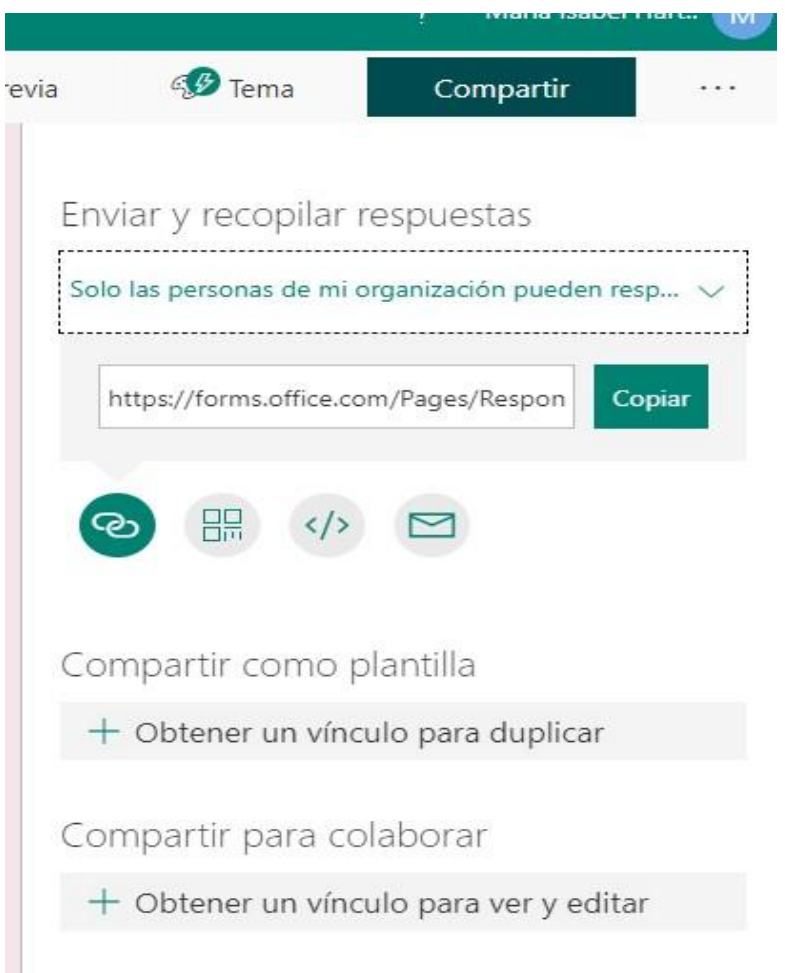

Debe pulsar el segundo botón

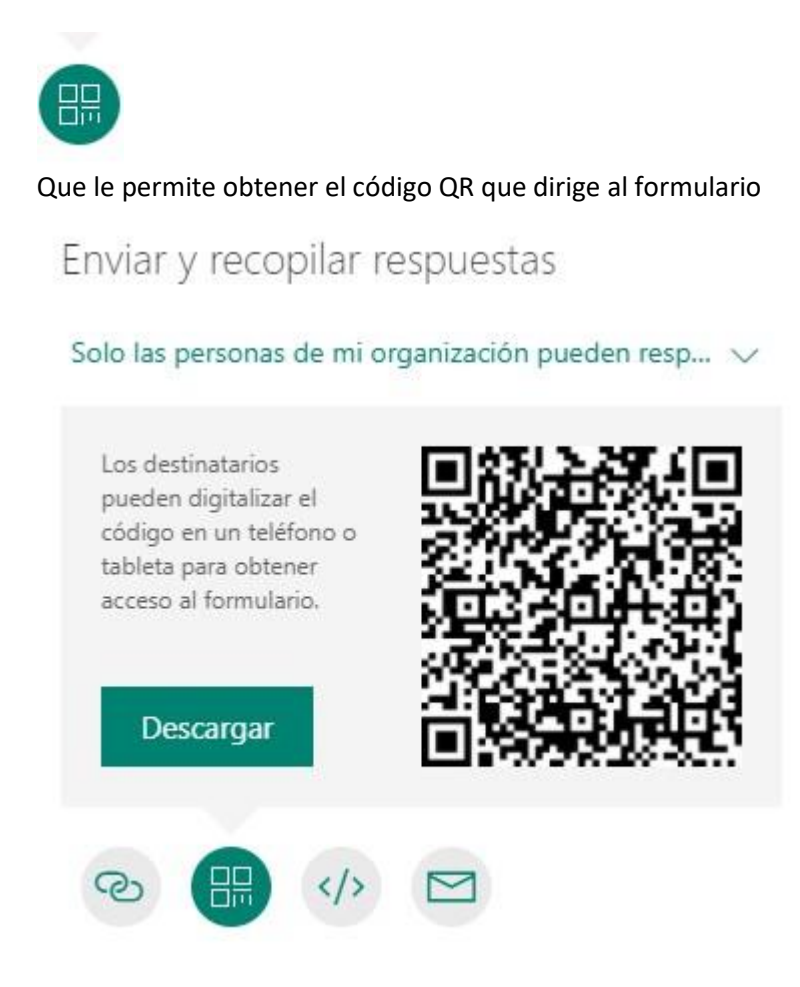

Pulsando el botón "Descargar" tendrá una imagen en formato png, con el nombre Registro de entrada y salida Aula 0.1 que es el que deberá estar disponible en la puerta del aula.

Una vez se registren entradas y salidas todas ellas quedan almacenadas en una hoja Excel. Para acceder a esta hoja debe pulsar en la parte superior del formulario en la pestaña de Respuestas

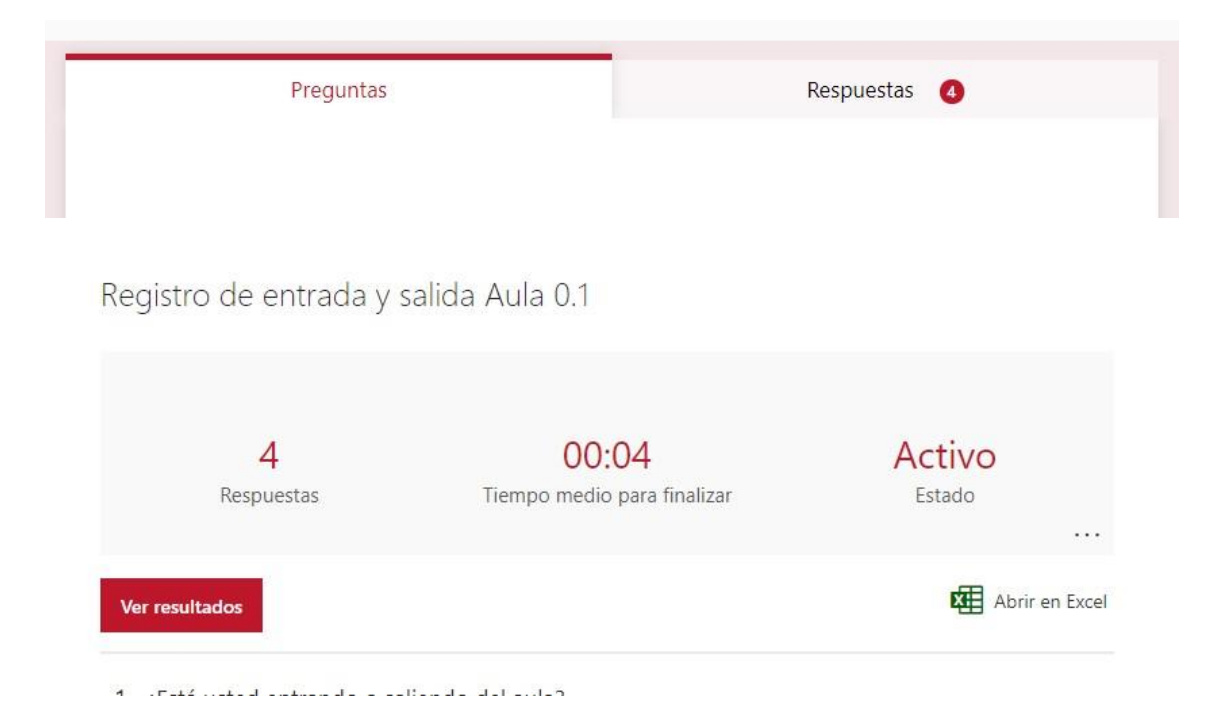

Tiene la posibilidad de Abrir en Excel. Este botón descargará una hoja Excel denominada Registro de entrada y salida Aula 0.1(1-4).xlsx si hubiera 4 registros, con una tabla donde se recoge el nombre del usuario a la hora que rellenó el formulario y las respuestas dadas:

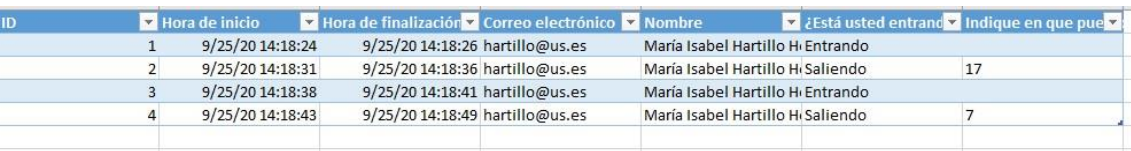

De esta forma podrá filtrar fácilmente por rangos horarios o usuarios, en caso de necesitar trazabilidad.

#### **5. Otros procedimientos**

Adicionalmente a los dos procedimientos descritos en los apartados anteriores, la Universidad recomienda, y solicita a todos sus Centros que difundan esta recomendación, que todo el estudiantado se descargue la aplicación para móviles App Radar COVID, siguiendo las instrucciones del Gobierno de España y del Gobierno de la Junta de Andalucía.

Asimismo, se informa en este apartado que se está trabajando en la implantación de la App US basada en desarrollo de la CRUE (Conferencia de Rectores de las Universidades Españolas), con un módulo específico para registrar la asistencia del profesorado y del estudiantado mediante aplicación móvil, con identificación de los asistentes y basado en tecnología bluetooth, con acceso también mediante navegador web.

En cuanto esté disponible se actualizarán estas indicaciones, incorporando en una nueva versión sus instrucciones de uso.

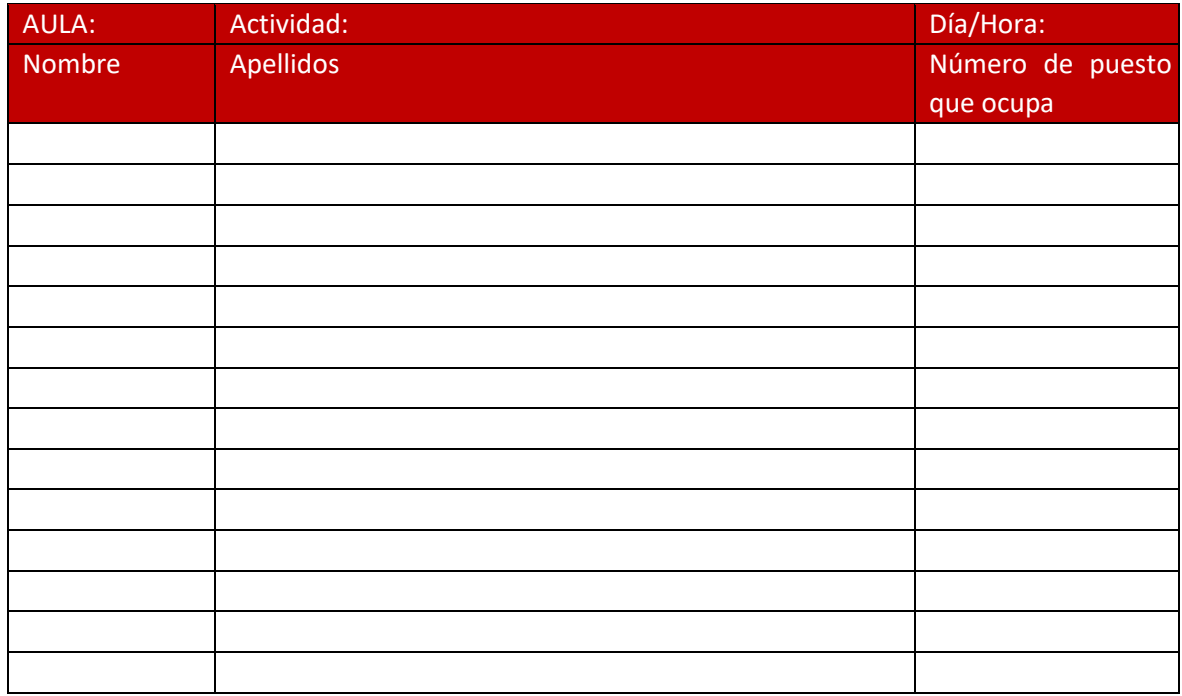

#### **6. Anexo I**

# **7. Versión y fecha**

**Versión:** L04\_trazabilidad\_v01 **Fecha:**  28/09/2020